# Exercises on the Internet for researchers and students to learn Stata

 $M. \ Escobar({\tt modesto@usal.es})$ 

Universidad de Salamanca

11th Spanish Stata Users Group meeting

Barcelona, 24th October-2018

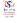

### Introduction

#### Goals

- One of the best way to learn to use a software is through examples and exercises.
- Previously, we could deliver an exercises notebook to our students.
   But nowadays, students work increasingly on the Internet.
- That is a good reason to use web pages to give them lessons and examples of using programs.
- Examples
  - Stata blog page: https://blog.stata.com/
  - UCLA IDRE: https://stats.idre.ucla.edu/stata/
- We can find another examples in
  - https://www.stata.com/links/resources-for-learning-stata/
- However, we can write our own web pages easily with a few new Stata commands.

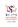

### Introduction

#### Outputs

### Background

- Stata results could be saved using log on ASCII (UTF-8) format.
- By default this command produces a special format called .smcl (Stata mark-up control language).
- Other output ways.
  - Since the 13th version of Stata, results could be sent to an Excel file through the command putexcel.
- New features
  - Since the 15th version of Stata, results could be sent to a .doc file (putdocx) and to a .pdf file (putpdf).
  - There is also another command that converts markdown files into html files

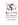

3 / 20

### Markdown Definition

Markdown is a plain text formatting syntax that can be converted into a .html format through the convenient program.

• The Stata command that converts a markdown syntax into a html file is dyndoc.

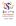

#### **Process**

- Firstly, we have to write a text file with markdown syntax.
- The following step is running the dyndoc command.
  - dyndoc markdownfilename [arguments] [, options]
- This produces the file *markdownfilename*.html, although this name can be change with the **saving**(*htmlfilename*) option.
- Especially useful is the **replace** option, because it is seldom needed to repeat the conversion from the text to the html file.

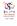

#### Main commands

The *markdownfile* can contain markdown codes. The most useful symbols are the following:

| Command            | Meaning       |
|--------------------|---------------|
| #                  | 1st title     |
| ##                 | 2nd title     |
| ###                | 3nd title     |
| *                  | Bullet list   |
| 1.                 | Numbered list |
| *word*             | Emphasis      |
| **word**           | Bold          |
| [Link](URL "Text") | URL link      |
| ![](file.svg)      | Graph link    |

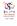

### Example

<head>

This is an example of the beginning of a markdown file. It may contain html markups:

```
k rel="stylesheet" type="text/css" href="stmarkdown.css">
</head>

# Stata *Exercises*
## Table of contents
```

```
[First steps](Stata1.html "First steps with Stata")
[Variables preparation](Stata2.html "Preparation")
[2nd and 3rd order tables](Stata3.html "Tabulation")
[Regression](Stata4.html "Regression")
```

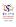

Result

# Stata Exercises Table of contents

First steps

Variables preparation

2nd and 3rd order tables

Regression

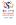

# Using lists

An example of lists with 1., 2., and \*.

- ## First steps
- 1. Explore Stata windows
  - \* Results
  - \* Commands
  - \* History
  - \* Variables
  - \* Property
  - \* Data
  - \* Help
- 2. First analysis

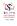

24th October 2018

#### Result of lists

# First steps

- 1. Explore Stata windows
  - Results
  - Commands
  - History
  - Variables
  - Property
  - Data
  - Help
- 2. First analysis using tabulate tab1 and summarize commands.

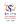

# Dynamic tags

Main tags

The *markdownfile* can also contain dynamic tags, which are instructions to perform certain actions such a block of Stata code.

| Tag                    | Meaning                          | End                    |
|------------------------|----------------------------------|------------------------|
| $\ll$ dd_version $\gg$ | Version of dynamic conversion    | -                      |
| $\ll$ dd_do $\gg$      | Execute a block of Stata code    | $\ll$ /dd_do $\gg$     |
| $\ll$ dd_display $\gg$ | Output of a Stata expression     | -                      |
| $\ll$ dd_graph $\gg$   | Export and include a Stata graph | -                      |
| $\ll$ dd_include $\gg$ | Include a text file              | -                      |
| $\ll$ dd_ignore $\gg$  | Ignore dynamic tags              | $\ll$ /dd_ignore $\gg$ |
| $\ll dd_remove \gg$    | Remove the following text        | $\ll$ /dd_remove $\gg$ |
| $\ll$ dd_skip_if $\gg$ | Skip text based on condition     | «dd_skip_end»          |

In addition we use "" to express that some text (Stata commands or outputs) should be written in plain format.

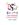

### Dynamic markdown

False webuse and proper use of nhanes2

```
webuse svy_tabopt, clear

«dd_do:quietly»
use nhanes2, clear
«/dd_do »
```

. webuse svy\_tabopt, clear

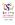

### Executing dynamic commands

An example of tabulate and summary commands

```
«dd do»
tab1 race sex
\ll/dd_do\gg
~ ~ ~ ~
«dd do»
tabulate race sex
\ll/dd_do\gg
«dd do»
summarize income weight height
\ll /dd_{-}do\gg
```

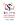

24th October 2018

Univariate tables

. tabl race sex

-> tabulation of race

| Race  | 1      | Freq.  | Percent | Cum.   |
|-------|--------|--------|---------|--------|
| White | +      | 9,065  | 87.58   | 87.58  |
| Black | İ      | 1,086  | 10.49   | 98.07  |
| Other | 1      | 200    | 1.93    | 100.00 |
| Total | -+<br> | 10,351 | 100.00  |        |

-> tabulation of sex

| 1=male,<br>2=female |   | Freq.  | Percent | Cum   |
|---------------------|---|--------|---------|-------|
| 1                   | i | 4,915  | 47.48   | 47.4  |
| 2                   | 1 | 5,436  | 52.52   | 100.0 |
| Total               | + | 10,351 | 100.00  |       |

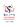

Univariate tables

```
| 1=male, 2=female
| Race | 1 2 | Total
| Total | 4,312 4,753 | 9,065
| Black | 500 586 | 1,086
| Other | 103 97 | 200
| Total | 4,915 5,436 | 10,351
```

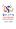

Univariate tables

. summarize income weight height

| Variable | 0bs    | Mean     | Std. Dev. | Min   | Max    |
|----------|--------|----------|-----------|-------|--------|
| income   | 10,351 | 47.57965 | 17.21483  | 20    | 74     |
| weight   | 10,351 | 71.89752 | 15.35642  | 30.84 | 175.88 |
| height   | 10,351 | 167.6509 | 9.655916  | 135.5 | 200    |

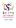

#### Overview

### Excercises to learn Stata (24/10/2018)

#### Beginning of the session:

```
1. Open the file auto from its web ubication. Look at the structure of a command: command space file_name [, option]
```

```
webuse svy tabopt, clear
```

#### First steps

#### 1. Explore Stata windows

- o Results
- Results
- CommandsHistory
- Variables
- o Property
- DataHelp
- 2. First analysis using tabulate tab1 and summarize commands.

```
.tabulate sex

1-male, |
2-female | Freq. Percent Cum

1 | 4,915 | 47.48 | 47.4
2 | 5,436 | 52.52 | 100.0
```

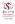

24th October 2018

### Graphs

 $\ll dd_do\gg$ 

histogram income, name(gr1, replace)

 $\ll$ /dd\_do $\gg$ 

«dd\_graph:saving(gr1.png) width(700) graphname(gr1) replace»

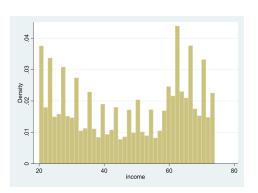

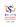

### Overview

#### Steps

- Plan a Stata session.
- Write the markdown file with dynamic tags.
- Convert the markdown file to a html file with dyndoc.
- Repeat it with other Stata sessions.
- Write a markdown file with a list of links to the previous html files, and convert it into the main html page.

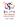

### Last slide

**Thanks** 

Visit this page as a Spanish example.

Thank you very much! modesto@usal.es

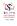